## **Whole Game System Matches Tab**

All fixtures are listed under this Tab, for all teams within the club.

This Tab is to be used to record suspension serving matches for suspended club players.

The user can filter the matches by using the options at the top of the page. The user can filter the view between:

- The Season
- Teams
- Type of Matches Played

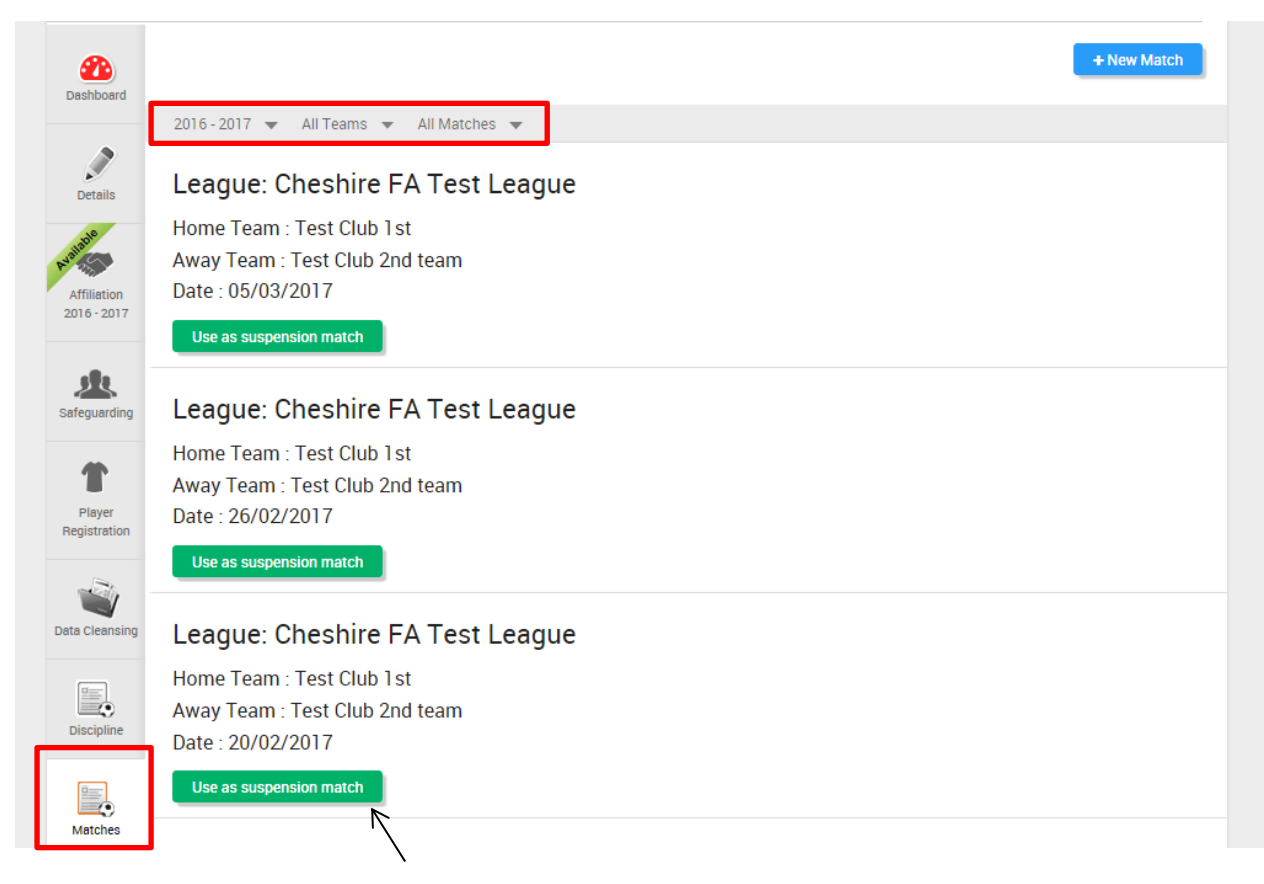

When the user selects the 'Use as Suspension Match' button, the below drop down box will appear.

If a match has been cancelled the user will select either the 'Abandon' button or the 'Postpone' button.

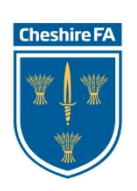

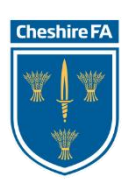

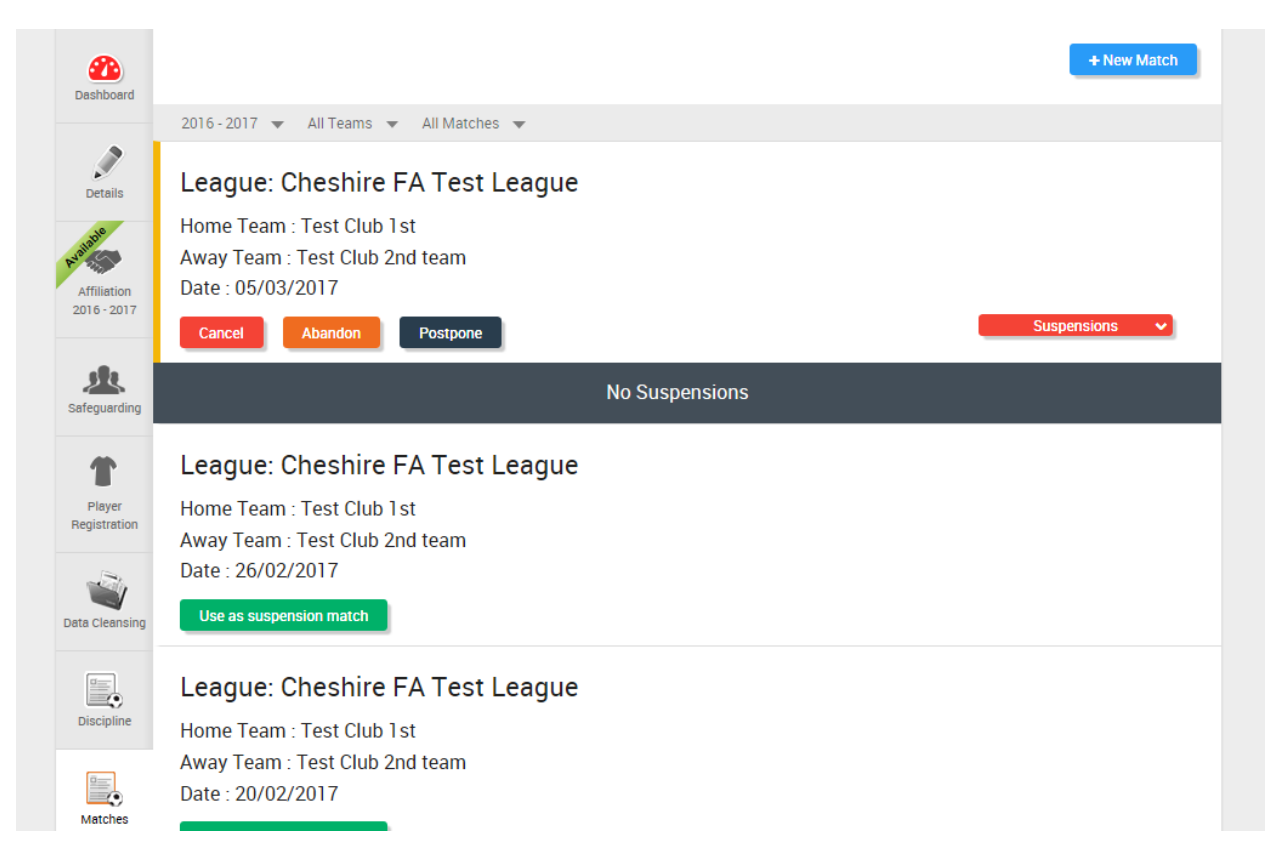

If you would like to use this match as a suspension match, select the button 'Suspensions'.

This button will bring up a list of players currently suspended for the club. The user will then need to select the specific player, and it will put that particular match against that player's suspension. In the above example, the club does not have any players suspended.

If a match does not appear, simply select the '+ New Match' button, and the below dialogue box will appear. Input the date of the match.

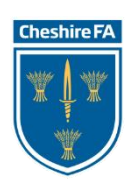

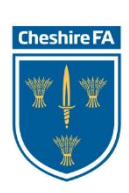

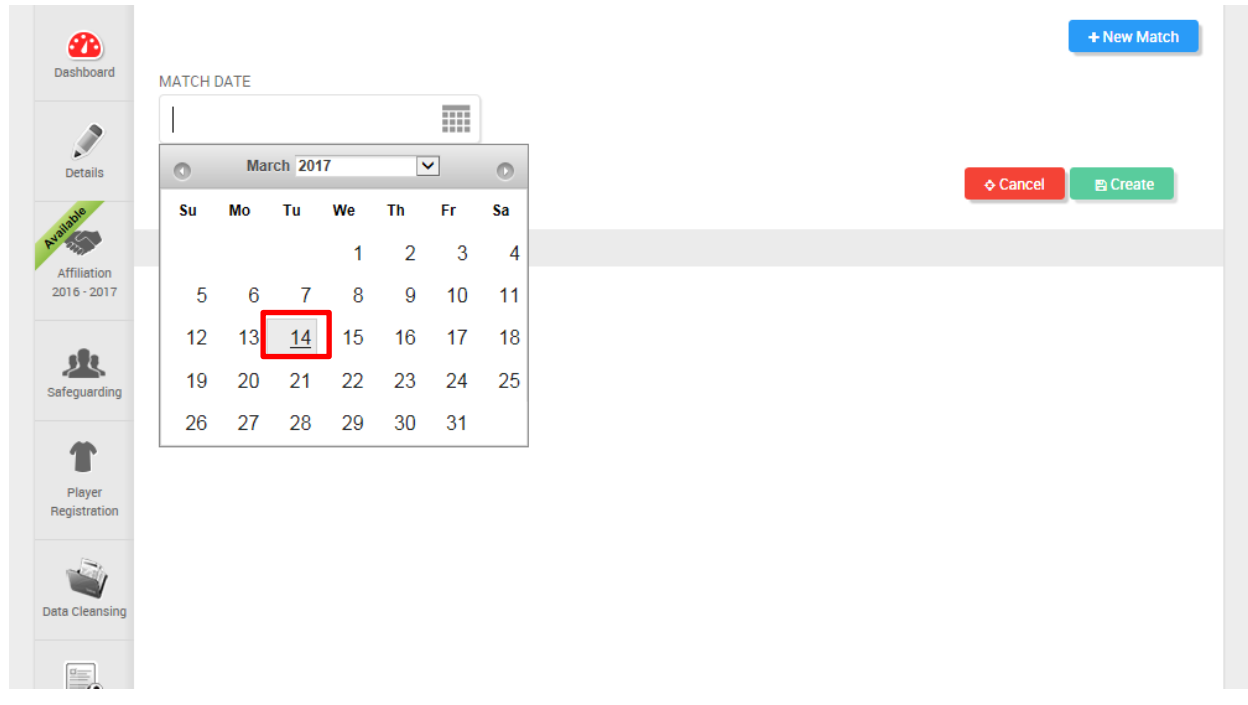

When the match date has been inputted, it will then ask for the team information.

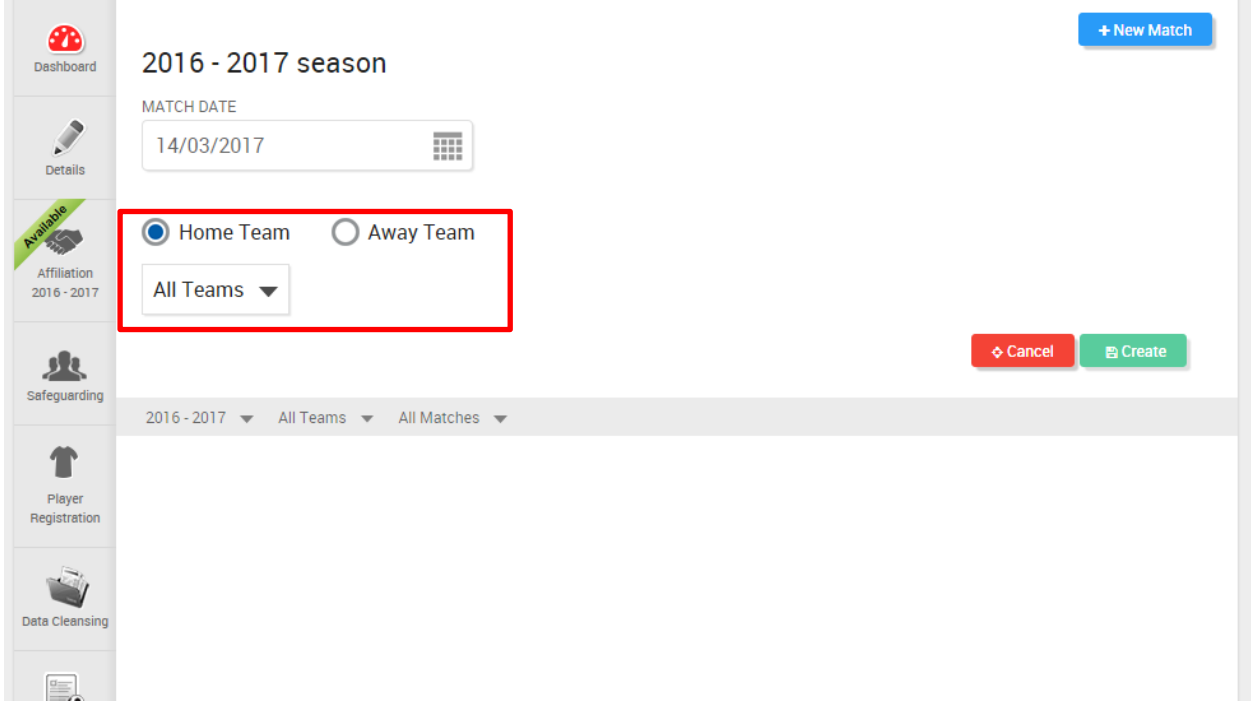

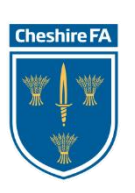

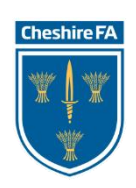

The 'All Teams' dropdown list will bring up the teams within the club. Select the correct team from the dropdown list. The user can select if the team is Home or Away for the fixture.

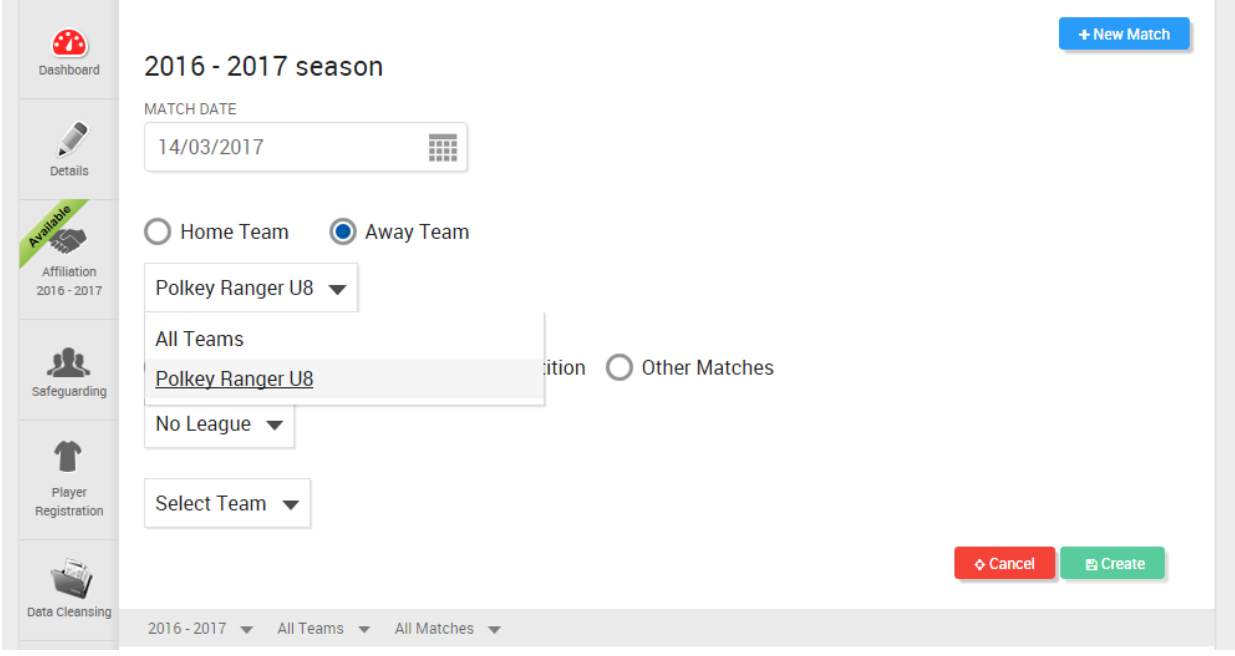

When the team information has been inputted, the user will then need to confirm the type of fixture, before then selecting the opposition team from the dropdown menu.

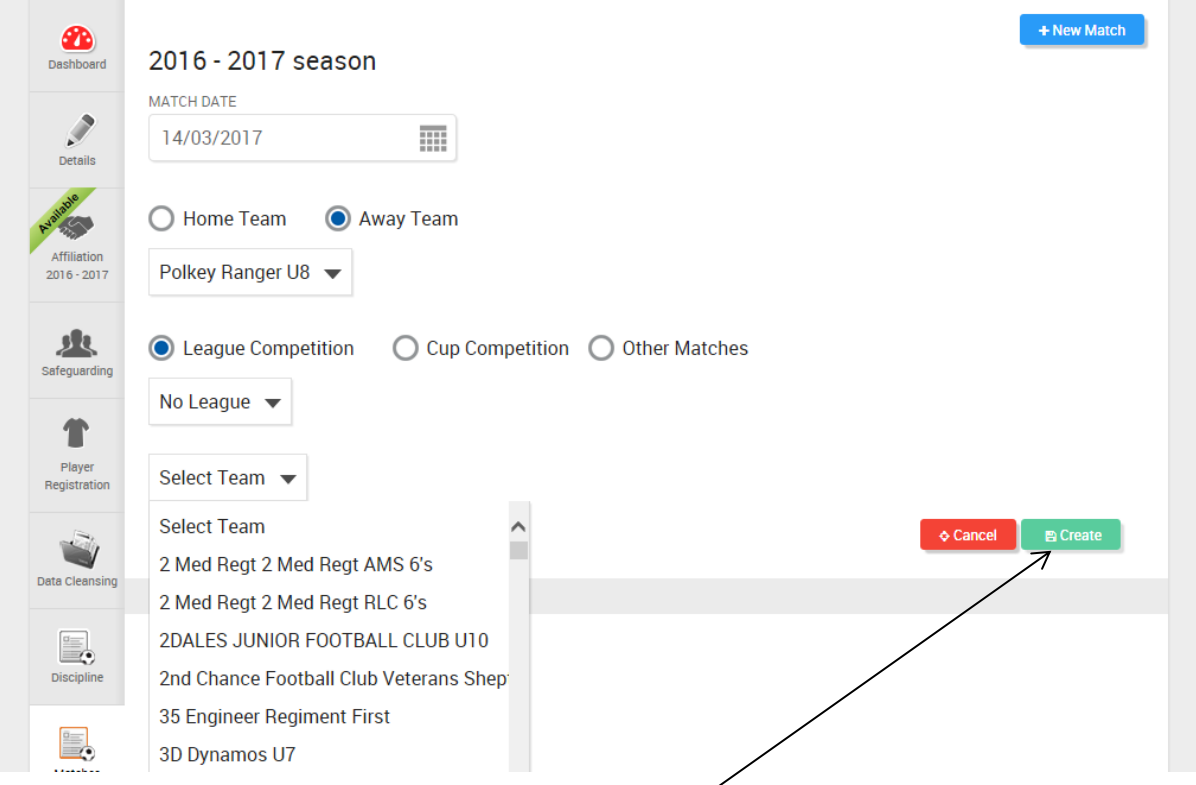

When this information has been inputted, select the 'Create' button and the match will then be added to the Matches Tab list.

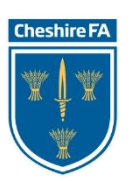

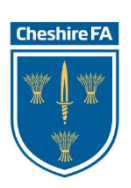

If you have any queries regarding this section of the Whole Game System please contact The Cheshire FA at **WGS@cheshirefa.com** or alternatively call 01606 871166.

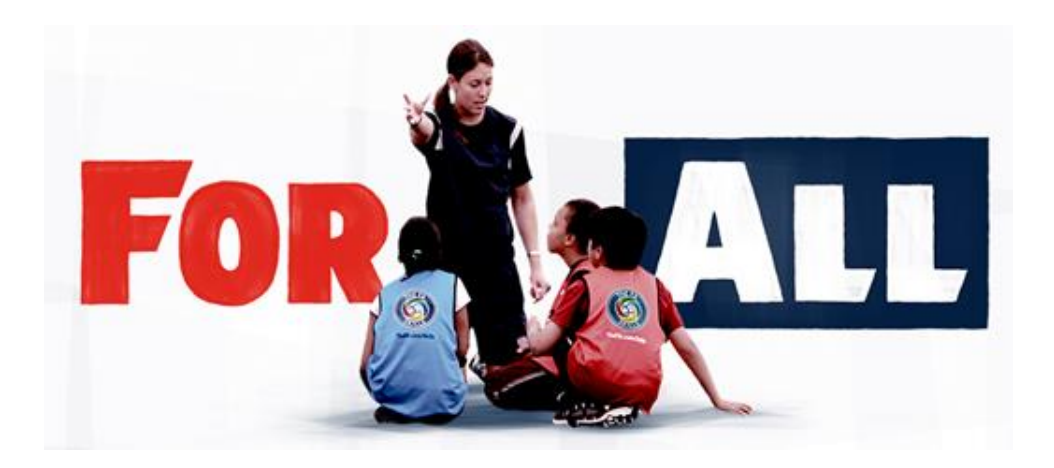

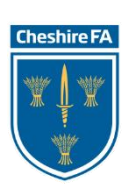

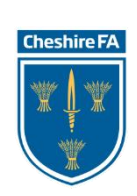